**Tokyo University of Marine Science and Technology<br>Laboratory of Satellite Navigation Engineering**  $\begin{pmatrix} \frac{6}{5} \\ \frac{5}{5} \end{pmatrix}$ 

**Laboratory of Satellite Navigation Engineering**

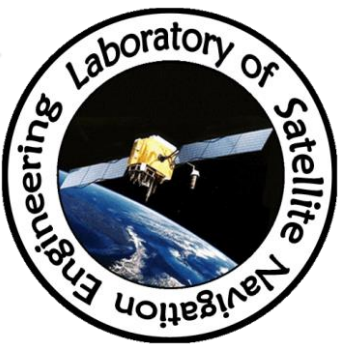

# RTKLIB v.2.4.2 を利用した NovAtel OEM6のNTRIP接続方法

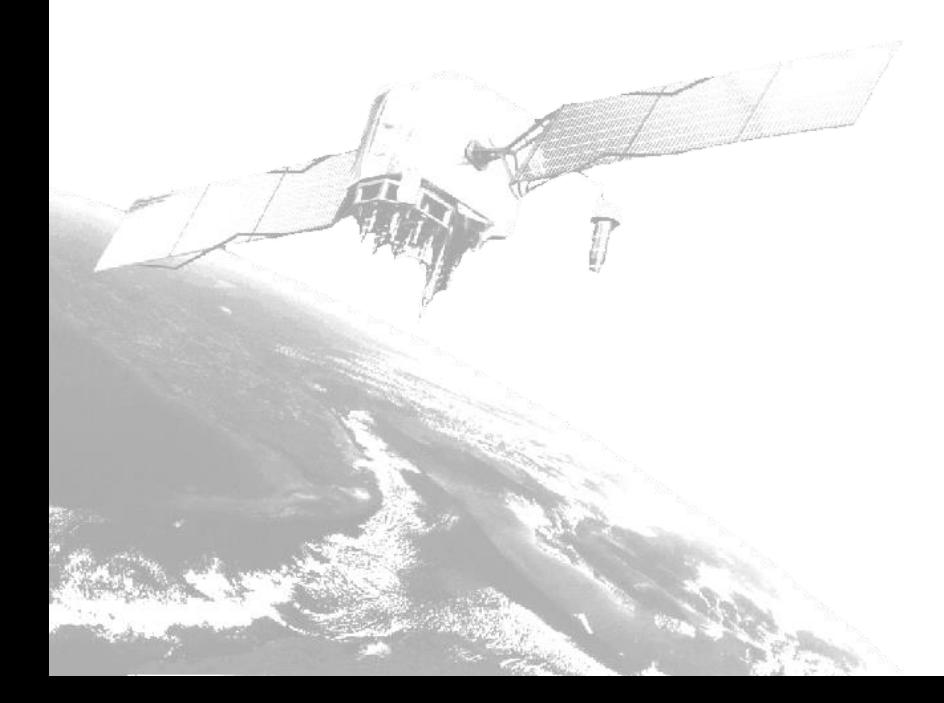

Tokyo University of Marine Science and Technology

# RTKLIBのダウンロード

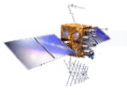

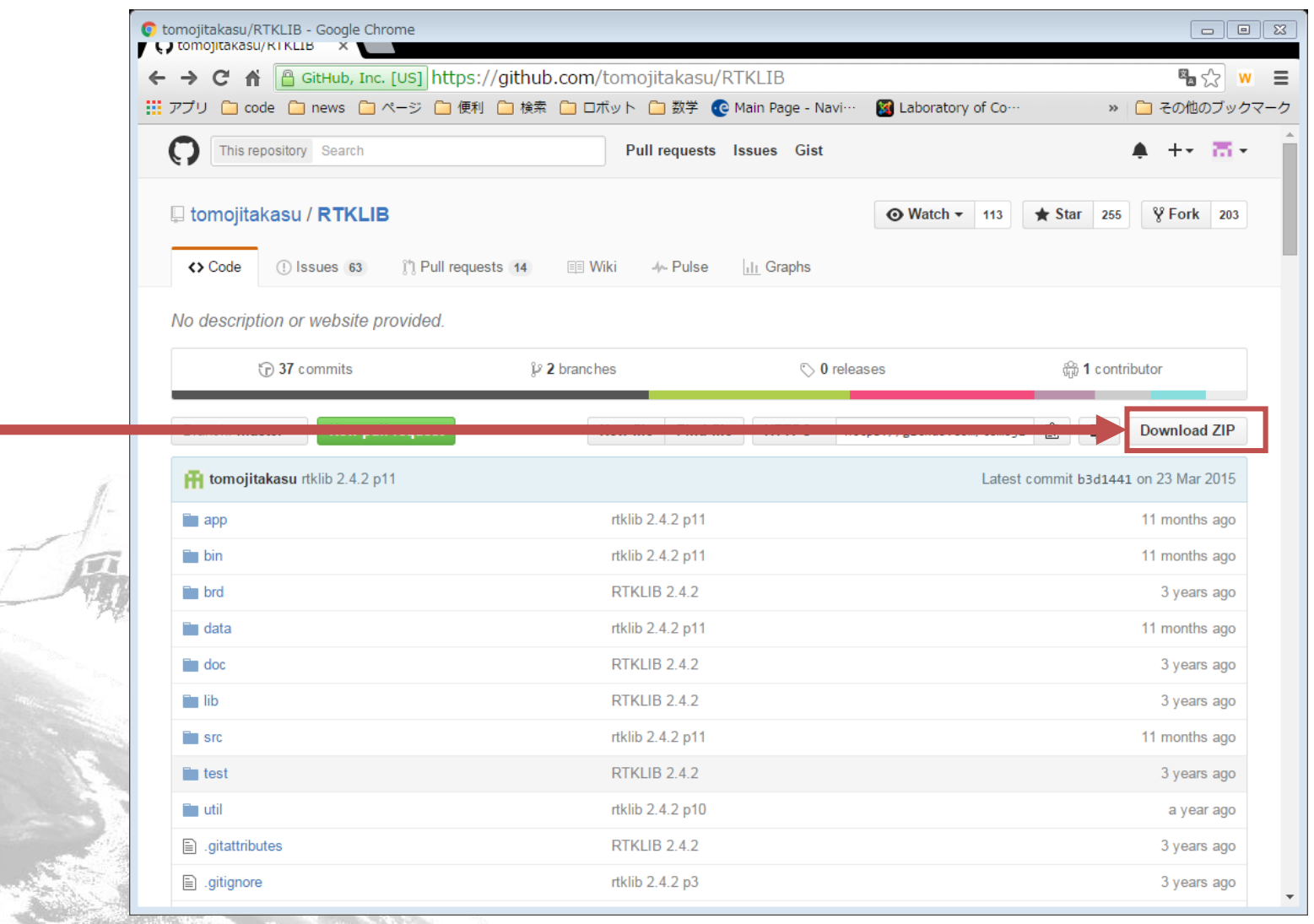

#### Laboratory of Satellite Navigation Engineering

Tokyo University of Marine Science and Technology

### ランチャーの起動

# • ダウンロードしたフォルダからexeの起動

#### -RKLIB-master¥bin¥rtklaunch.exe

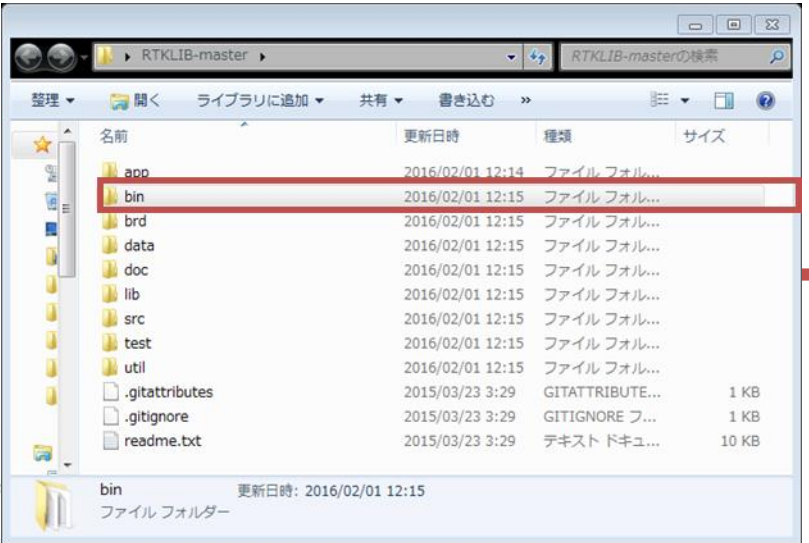

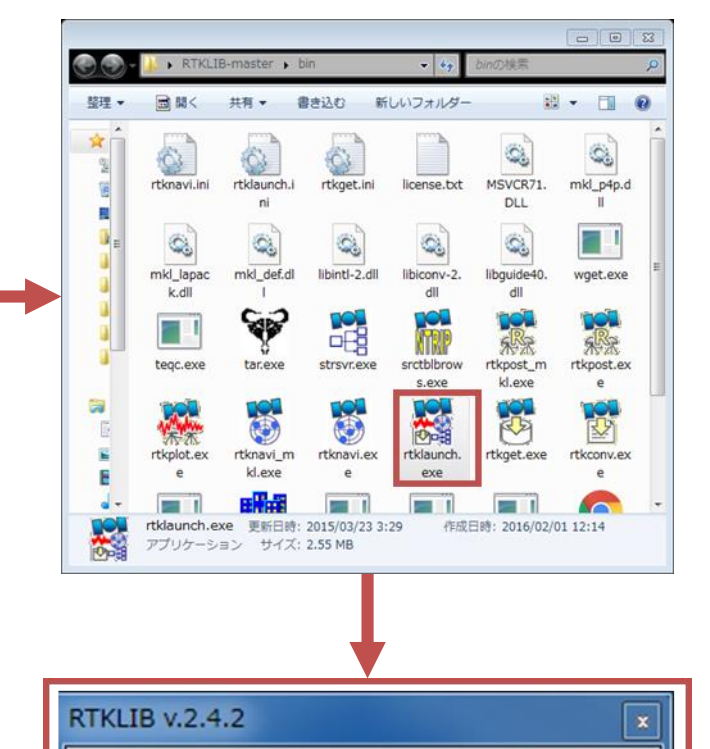

**DO** 

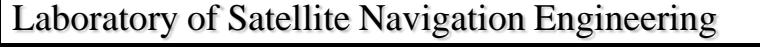

## STRSVRの起動

- ランチャーの左から3番目のアイコンをクリック。
- STRSVR
	- -ストリームサーバー用アプリケーション。
	- -読み込み先と出力先を設定する。
	- -1つの読み込みにつき3箇所の出力先を指定できる。

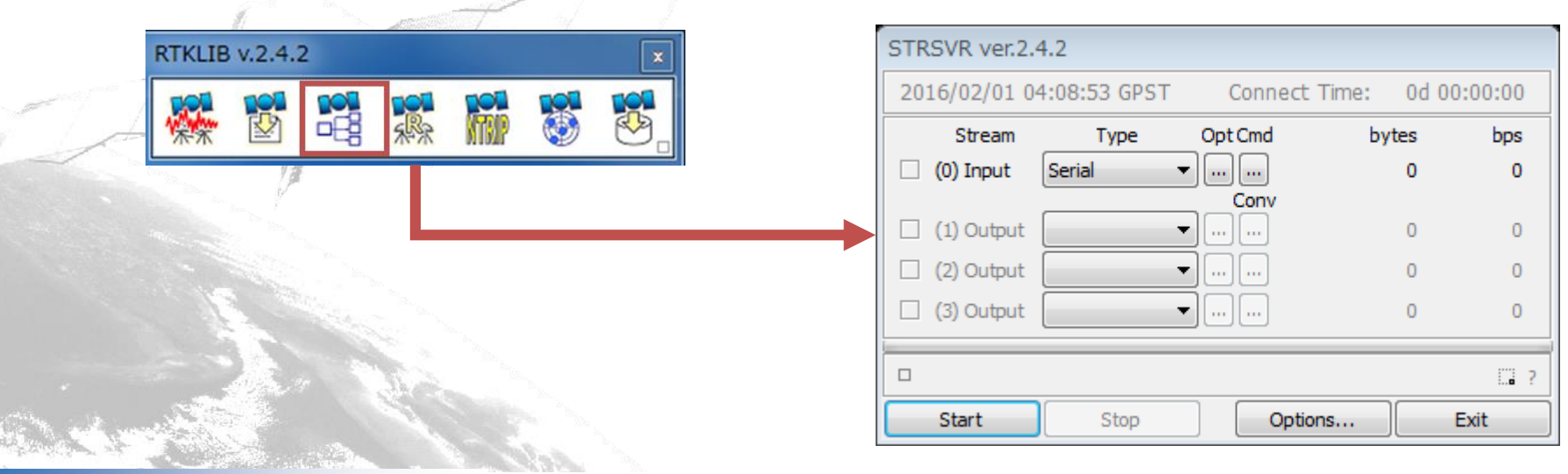

Laboratory of Satellite Navigation Engineering

# STRSVR:入力の指定(option)

- Inputするものを指定する。 -今回は
	- novatel受信機からUSBシリアルcom72、bitrate:115200

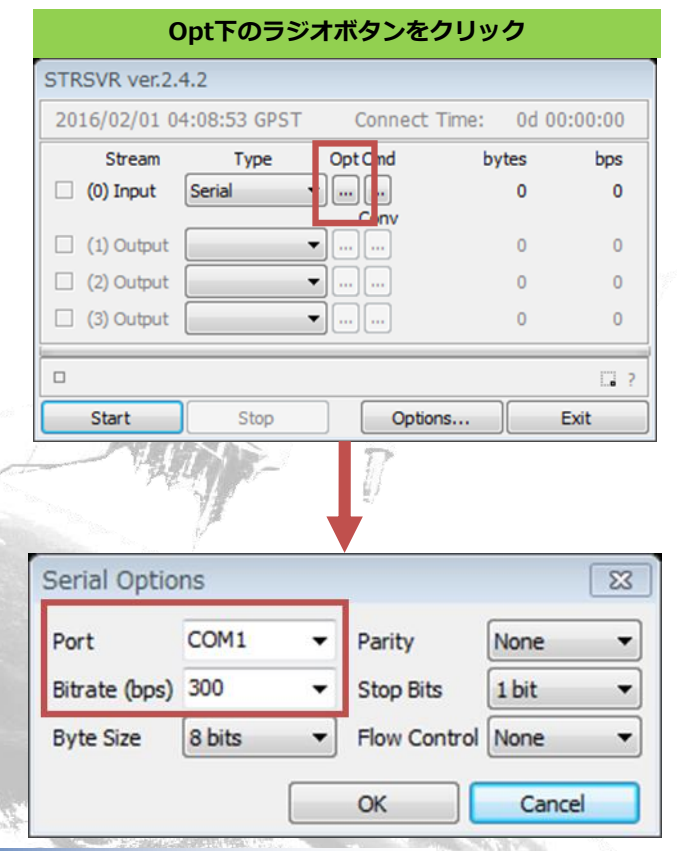

Laboratory of Satellite Navigation Engineering

**Opt下のラジオボタンをクリック デバイスマネージャーで何処にポートが作られたかチェック NovAtel受信機では、1つのUSBケーブルで3ポート作られる。 例ではcom72,73,74**

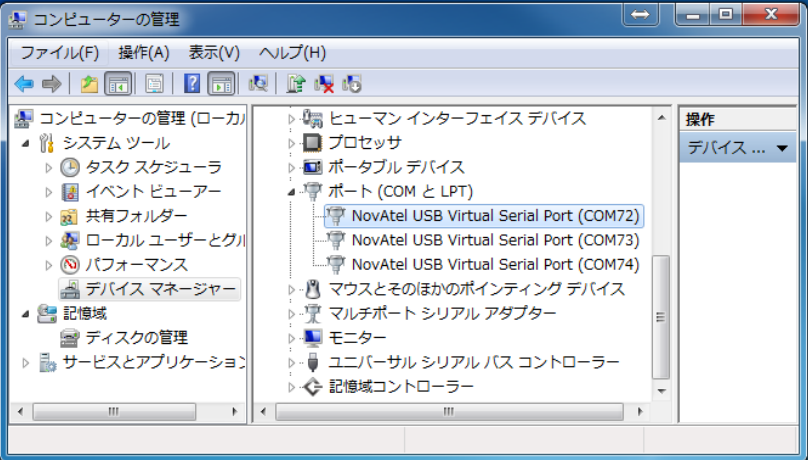

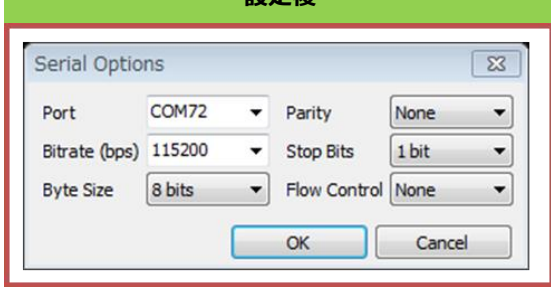

**設定後**

Tokyo University of Marine Science and Technology

# STRSVR:入力の指定(command)

• 流すデータを指定する。(rtklib上からコマンドを送る) -今回はRTKLIBで事前に用意されたcmdファイルを使用。 -RKLIB-master¥data¥oem6\_raw\_1hz.cmd

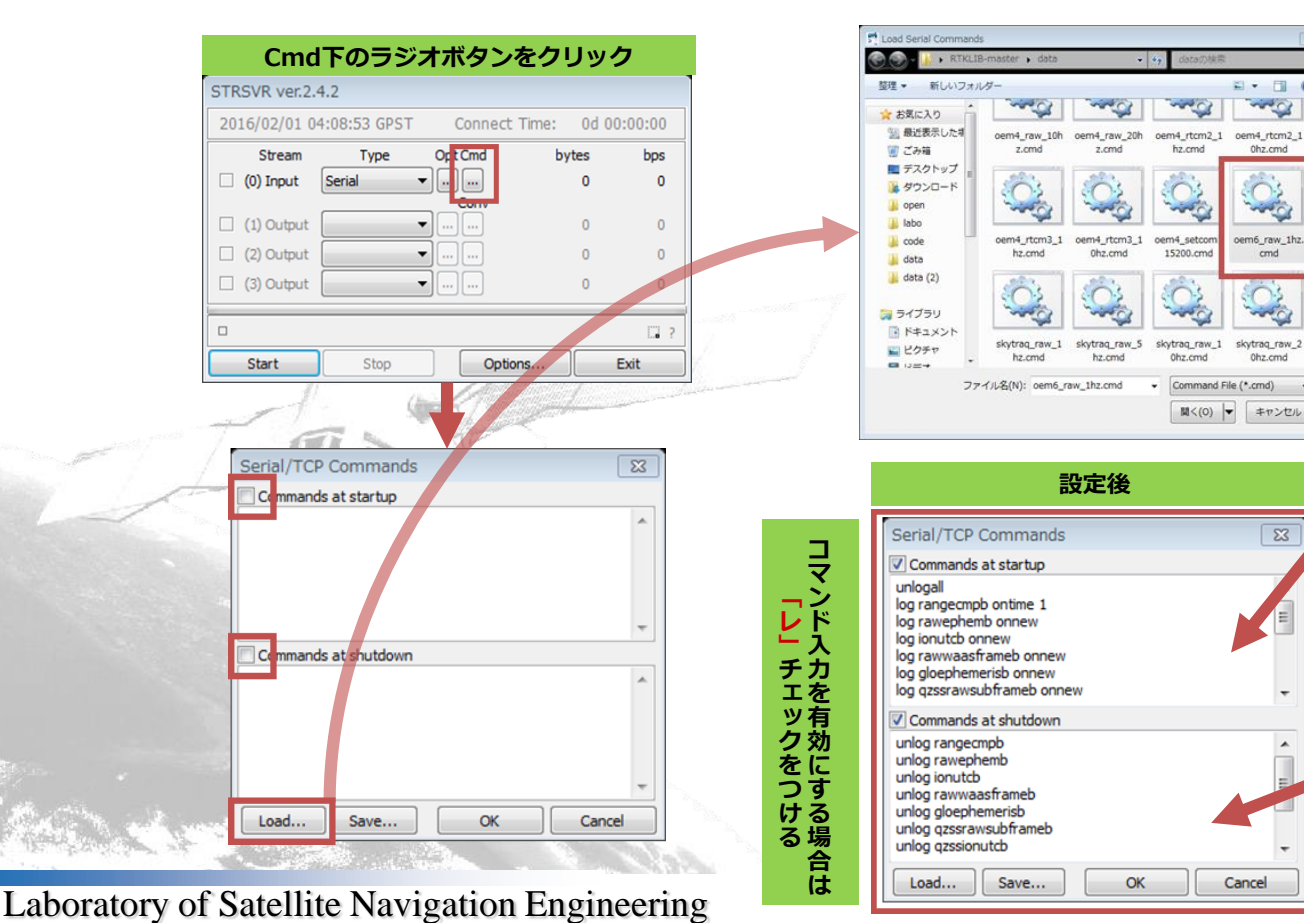

スクリプト内容 Loadで上下段自動記入される。 手打ちも可能

unlogall log rangecmpb ontime 1 log rawephemb onnew log ionutcb onnew log rawwaasframeb onnew log gloephemerisb onnew log qzssrawsubframeb onnew log qzssionutcb onnew log galephemerisb onnew log bdsephemerisb onnew

#### @

unlog rangecmpb unlog rawephemb unlog ionutcb unlog rawwaasframeb unlog gloephemerisb unlog qzssrawsubframeb unlog qzssionutcb unlog galephemerisb unlog bdsephemerisb

# STRSVR:出力の指定(Ntrip server)

### • 出力先を指定する。

-Ntrip serverとして、事前に用意されたNtrip casterへ出力する。

#### -今回は

NTRIP Serverとして研究室が管理しているサクラのサーバーに置か れたcasterにマウントポイントECJ12でアップロードする。

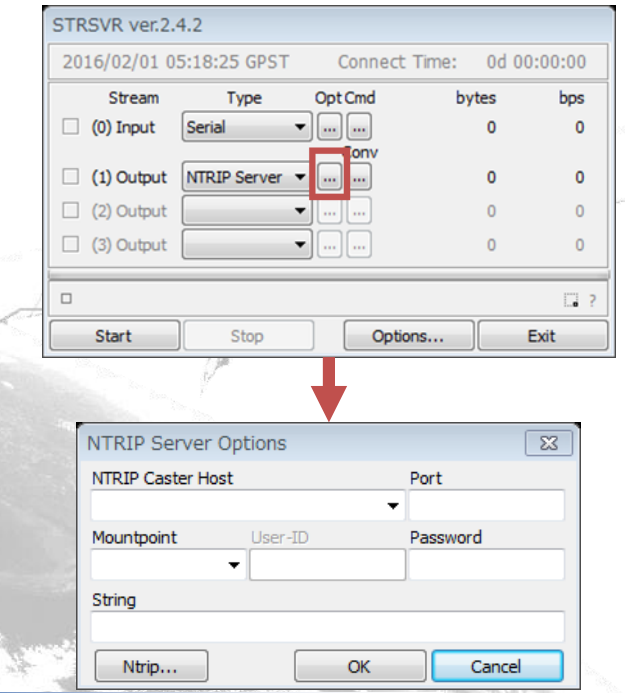

Laboratory of Satellite Navigation Engineering

**CasterはIPアドレス153.121.59.53 ポート2101 研究室ではnovatel用にECJ12, ECJ17を事前に用意**

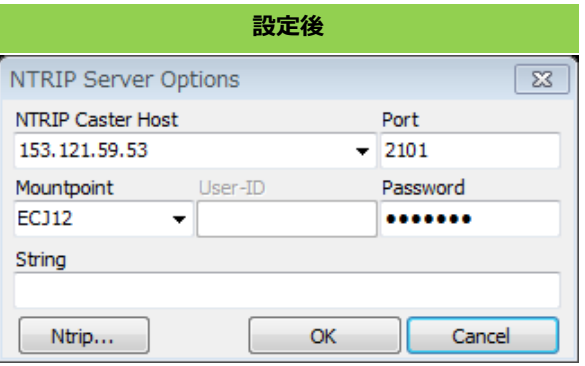

## 実行画面

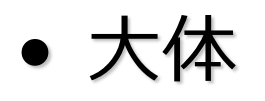

- 1Hzで約10,000bps
- 5Hzで約50,000bps

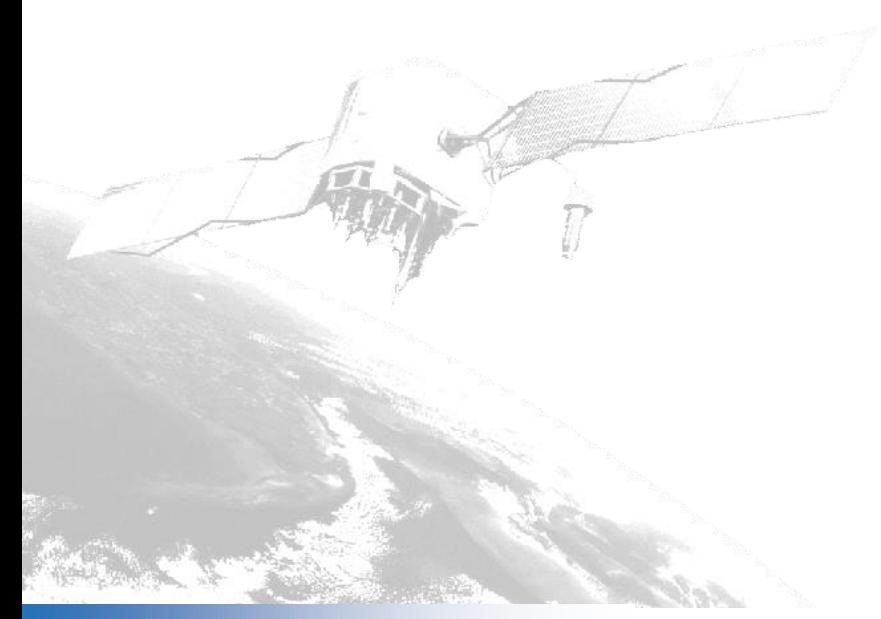

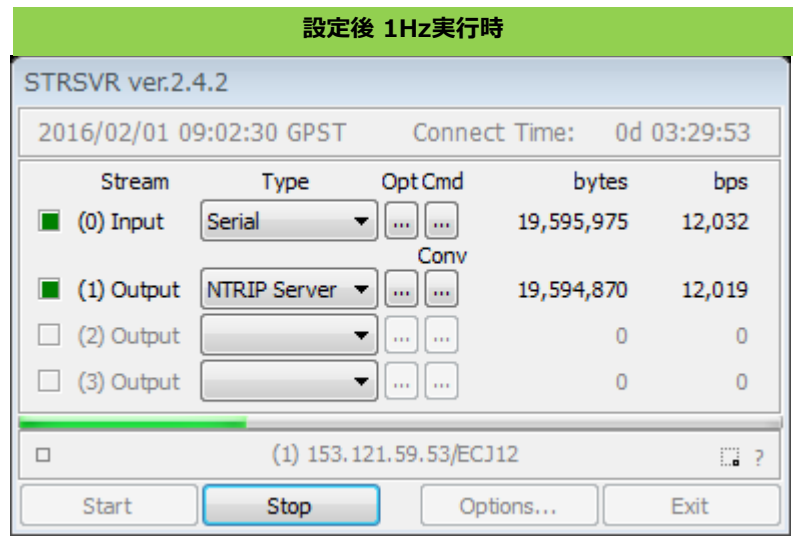

Laboratory of Satellite Navigation Engineering